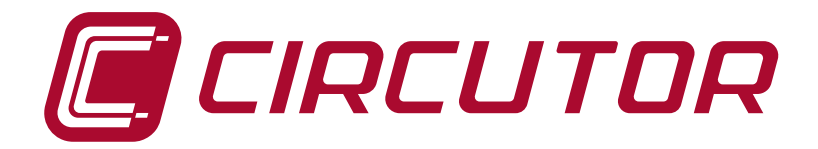

#### **Power factor regulators**

**computer MAX 6 / computer MAX 12**

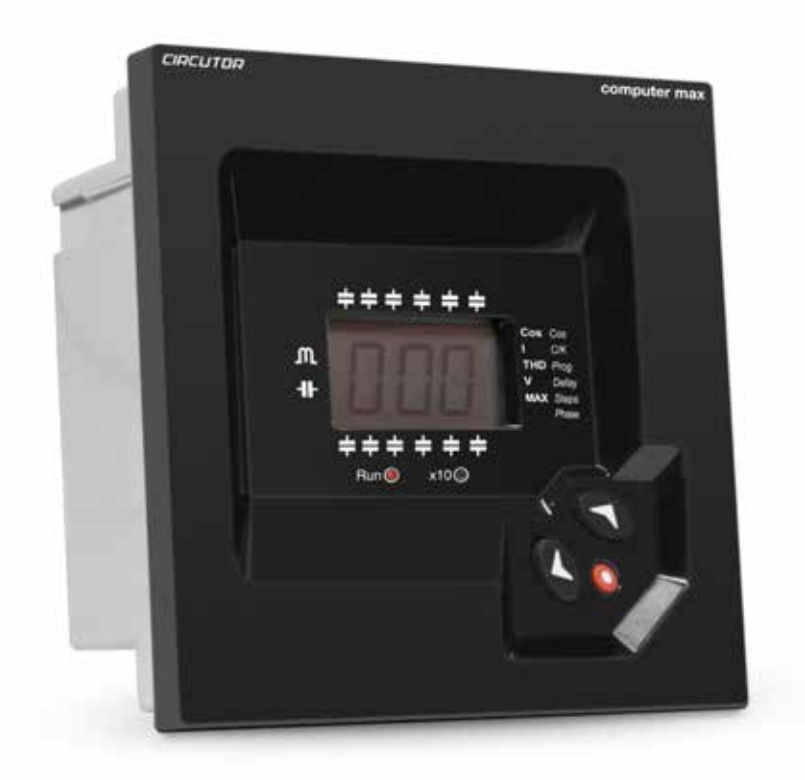

### **INSTRUCTION MANUAL**

**(M98228201-03-17A)**

 $\epsilon$ 

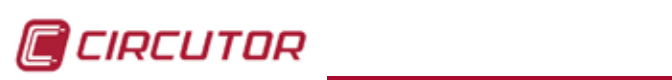

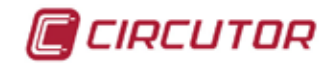

#### <span id="page-2-0"></span> **SAFETY PRECAUTIONS**

Follow the warnings described in this manual with the symbols shown below.

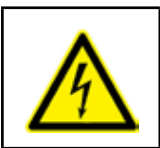

#### **DANGER**

Warns of a risk, which could result in personal injury or material damage.

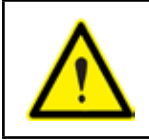

#### **ATTENTION**

Indicates that special attention should be paid to a specific point.

#### **If you must handle the unit for its installation, start-up or maintenance, the following should be taken into consideration:**

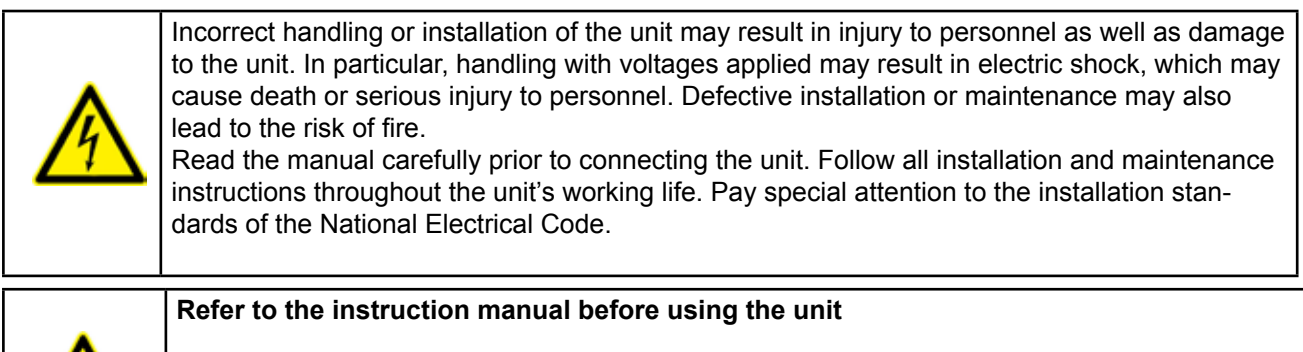

In this manual, if the instructions marked with this symbol are not respected or carried out correctly, it can result in injury or damage to the unit and /or installations.

CIRCUTOR, SA reserves the right to modify features or the product manual without prior notification.

#### **DISCLAIMER**

**CIRCUTOR, SA** reserves the right to make modifications to the device or the unit specifications set out in this instruction manual without prior notice.

**CIRCUTOR, SA** on its web site, supplies its customers with the latest versions of the device specifications and the most updated manuals.

www.circutor.com

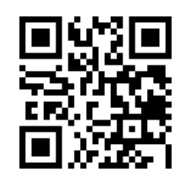

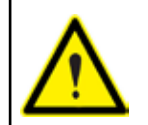

**CIRCUTOR,** recommends using the original cables and accessories that are supplied with the device.

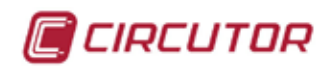

#### **CONTENTS**

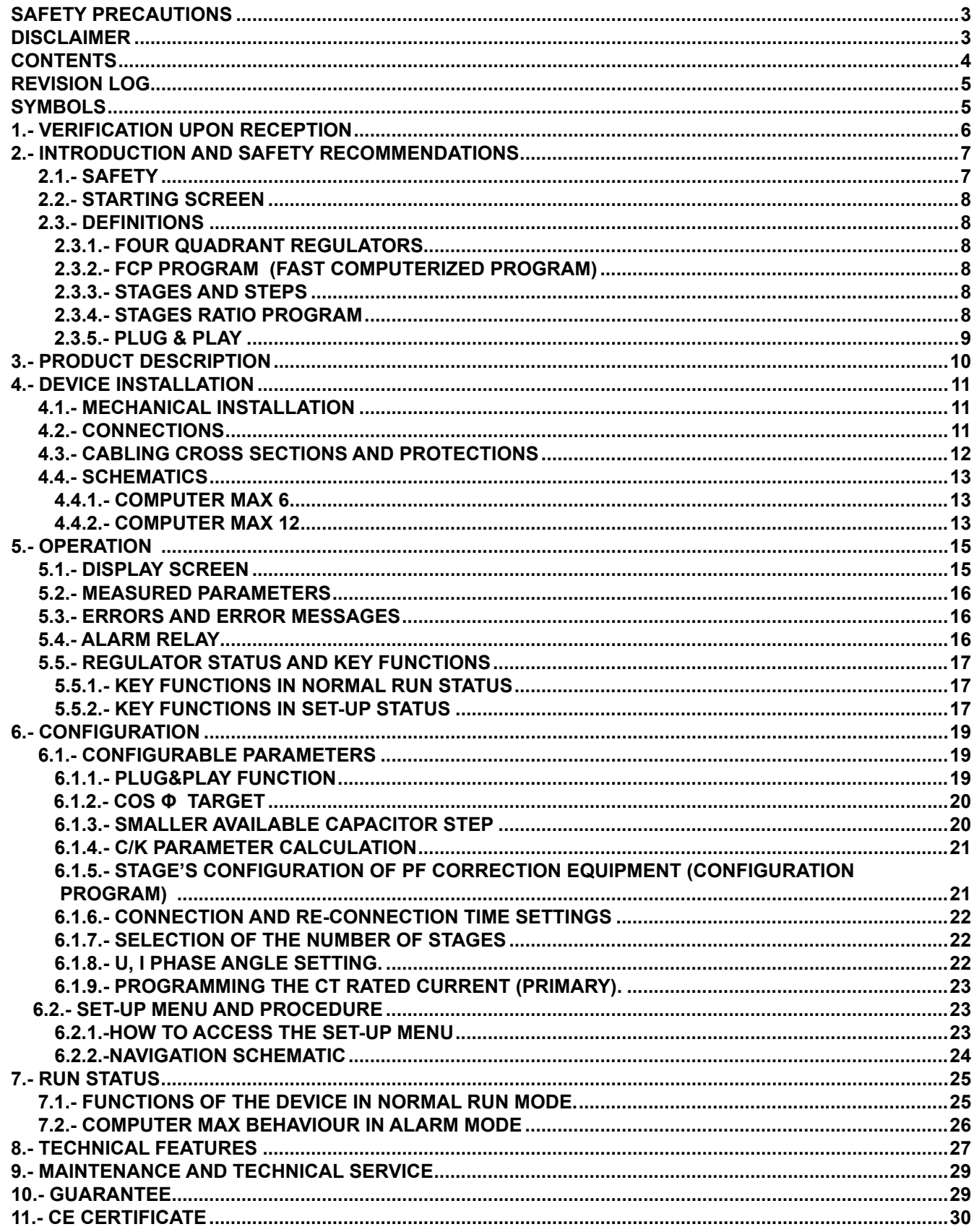

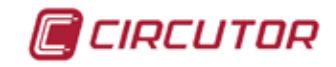

#### <span id="page-4-0"></span> **REVISION LOG**

**Table 1: Revision log.**

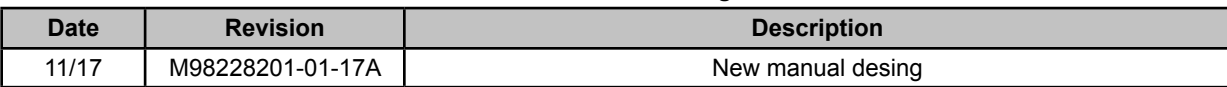

#### **SYMBOLS**

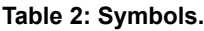

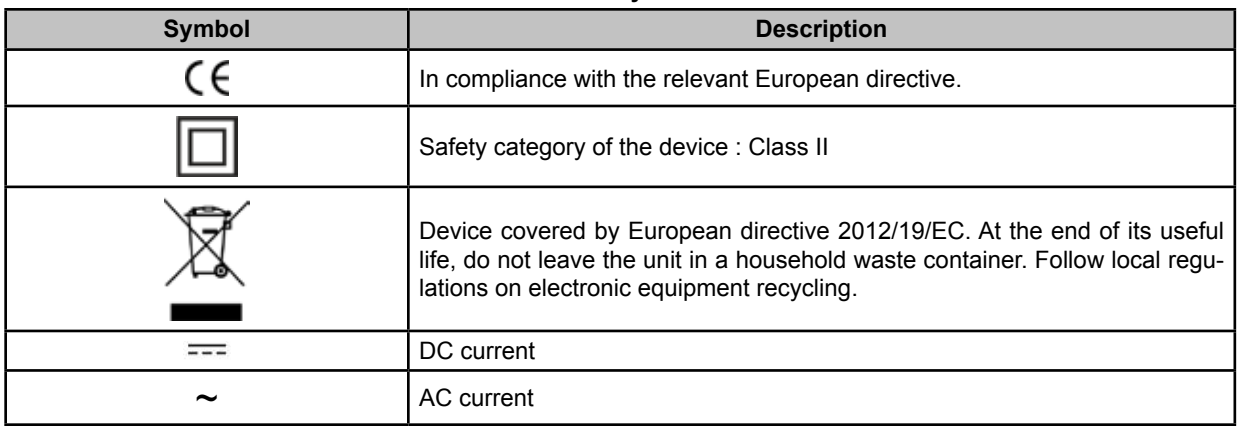

*Note: The images of the devices are for illustrative purposes only and may differ from the original device.*

<span id="page-5-0"></span>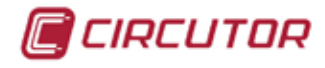

#### **1.- VERIFICATION UPON RECEPTION**

Check the following points when you receive the device:

 a) The device meets the specifications described in your order, (See label at the rear face, **Figure 1**)

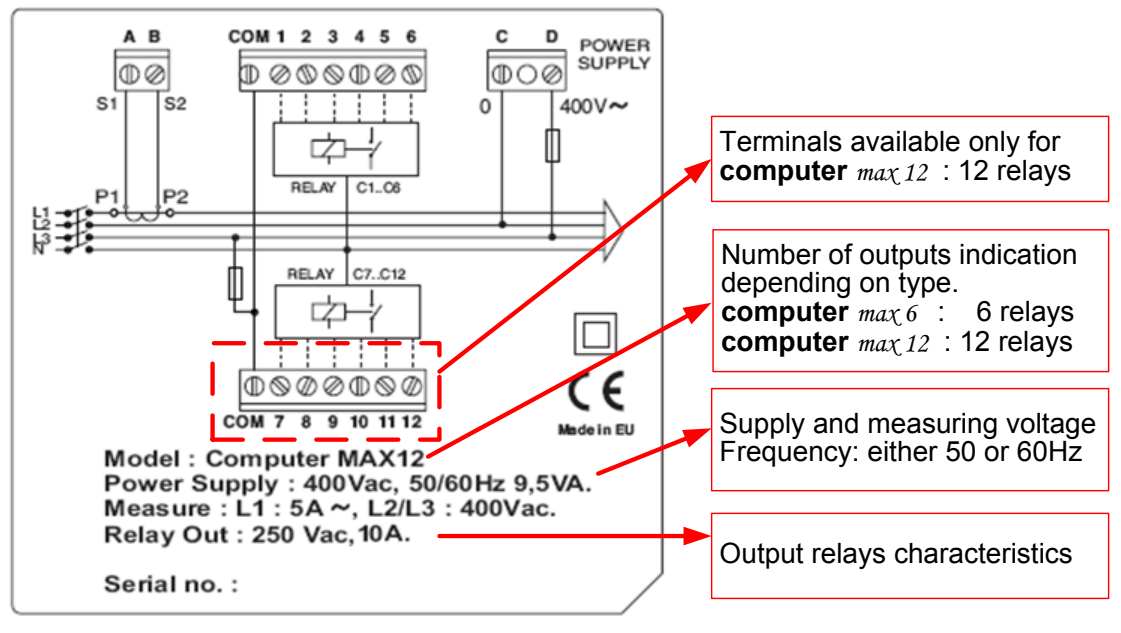

**Figure 1: Rear face label.**

b) The device has not suffered any damage during transport.

c) Perform an external visual inspection of the device prior to switching it on.

 d) Check that the characteristics in the label are suitable for the site where the regulator has to be installed. (Supply voltage and frequency, measuring range, etc.)

e) Check that it has been delivered with the following:

- An installation guide.

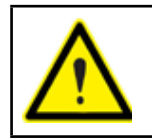

If any problem is noticed upon reception, immediately contact the transport company and/or **CIRCUTOR's** after-sales service.

#### <span id="page-6-0"></span> **2.- INTRODUCTION AND SAFETY RECOMMENDATIONS**

**CIRCUTOR** would like to thank you for showing your trust by choosing one of our **computer MAX** series regulators. These devices are constructed with the latest state-of-the-art technology, including a powerful processor to calculate the optimum algorithms for achieving the best compensation of cosφ.

The devices comply with the Electrical Safety Standard EN 61010, in accordance with the requirements of the Low Voltage Directive (LVD) 73/23/EC and EMC Directive (2004/108/EC) and, therefore, they are certified to carry the CE mark.

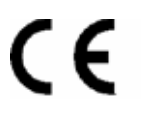

This user manual describes the operation of the **computer MAX** series regulators and shows the user the procedures required to install, commission and operate the devices.

#### 2.1.- SAFETY

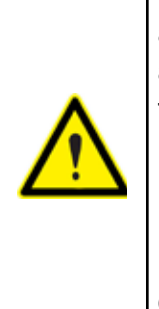

The installation and maintenance of the device must be performed by duly trained and authorised staff and in accordance with the national and international standards. Any inappropriate manipulation or use of this equipment out of the conditions specified by the manufacturer may involve serious dangers to the user.

Before performing any maintenance operation on the **computer** and associated PF compensation equipment, be sure to disconnect the main switch. After disconnecting the switch, wait at least 5 minutes to ensure that the capacitors are totally discharged.

During the installation, maintenance or commissioning of equipment regulated by a **computer MAX** device, the following safety precautions must be observed:

- $\checkmark$  Before connecting the equipment make sure that the earth terminals have been properly connected. A defective earth connection may cause a wrong operation of equipment and involves a danger of electric shock to the user or system operator.
- $\checkmark$  Maintenance must be performed taking the necessary precautions to avoid electrocution and electric shock. Ensure that the device has been disconnected and wait the necessary time to ensure that the capacitors are totally discharged before any maintenance action. We recommend the use of safety goggles and gloves when cabinet doors are open and protection covers removed.
- $\checkmark$  If a PF compensation device is connected to mains and capacitors are accidentally connected without load, a resonance may occur. In such condition voltage harmonics may be amplified, cause overvoltage and damage the compensation device and other equipment connected to the mains
- $\checkmark$  The start-up and interruption procedures indicated in the manual must be followed to avoid damaging the PF equipment and/or other equipment connected to mains.
- $\checkmark$  The adjustment or replacement of components or parts of the device must be made with original replacement parts and in accordance with the procedures described in the corresponding instruction manual.

CIRCUTOR

<span id="page-7-0"></span>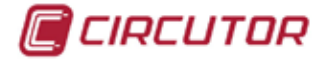

#### 2.2.- STARTING SCREEN

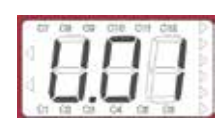

When the **computer MAX** is started (just after supply connection) the screen shows a code indicating the device version. It's important to indicate this code in case of reporting any device fault or error.

#### 2.3.- DEFINITIONS

In this section we shall give several definitions which will be useful to understand several sections of this manual.

#### **2.3.1.- FOUR QUADRANT REGULATORS**

This term is used to describe the regulators which are able to perform measure and control, either if the active power flows from the utility to the customer network (the common case of a consuming facility) or if it flows in the reverse sense. The later is the case of facilities containing power generation equipment which export some amount of generated power to the utility.

#### **2.3.2.- FCP PROGRAM (FAST COMPUTERIZED PROGRAM)**

The devices having FCP program, control the switching of capacitor stages in order to minimize the number of switching operations to reach the required PF compensation. Moreover, the program assigns the capacitor stages to be connected or disconnected using a FIFO criterion (FIFO= First IN, first OUT), that way the times of use of all stages are equalized.

#### <span id="page-7-1"></span>**2.3.3.- STAGES AND STEPS**

We must distinguish between these two terms.

In this manual we call stage to each of the capacitor groups that constitute the PF correction device. The capacitor **stages** in PF correction equipment may have all the same power or not, as explained in the following paragraphs.

The term **step** is used to describe the minimum fraction of reactive power in which the PF correction equipment is divided. Usually this is the power of the lower stage.

#### **2.3.4.- STAGES RATIO PROGRAM**

Powers of successive capacitor stages in PF correction equipment generally follow certain patterns called stages ratio program or simply "**Program**". The stages program indicates the relationship between the different capacitor stage powers. Most common stages ratio programs are the as follows:

**Program 1:1:1 .** All capacitor stages have the same rated power (kvar). For instance, a 5-stage device of 100 kvar would be formed by 5 equal stages of 20 kvar and would be described as a device of (5 x 20) kvar.

**Program 1:2:2** . All capacitor stages from the second and up have a rated power (kvar) which is twice the rated power of first stage. For instance, a 5-stage device of 180 kvar would be formed by a first stage of 20 kvar and 4 equal stages of 40 kvar, and would be described as a device of (20 + 4 x 40) kvar.

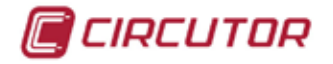

<span id="page-8-0"></span>**Program 1:2:4 .** The rated power of the second stage is twice the rated power of the first stage and the rated power of third stage and up is 4 times the power of the first stage. For instance, a 5-stage device of 300 kvar would be formed by a first stage of 20 kvar, a second stage of 40 kvar and 3 equal stages of 80 kvar, and would be described as a device of  $(20 + 40 + 3 \times 80)$ kvar.

**Other switching programs.** Other switching programs are also commonly available, like 1:2:2:4 or 1:1:2:2, etc. Abbreviated designation form, as can be deduced from previous cases, consists of a sequence of numbers giving the relationship between the different stage powers (kvar), and the first stage power, which value is taken as device (1). The successive stages will be designated by 1, or 2 or 4, etc. meaning that the kvar ratio of such stages with regard to first stage are equal, twice, four times, etc.

#### **2.3.5.- PLUG & PLAY**

When a reactive energy regulator is installed, a series of parameters must be configured for its correct operation. Some of these parameters might be hard to know, such as, for example, the voltage phases or the voltage corresponding to the current measured, as well as the current transformer ratio.

The **computer MAX** features a smart automatic process that detects the necessary parameters, such as:

 $\checkmark$  C/K: calculates the ratio between the current transformer and the power of the smallest step.

**Phase**: identifies the phase sequence between voltages and the correspondence with the connected current.

<span id="page-9-0"></span>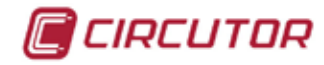

#### **3.- PRODUCT DESCRIPTION**

The power factor regulators, of types **computer MAX 6** and **MAX 12** measure the cos φ (sometimes called Displacement Power Factor, DPF) in a supply network and control the connection and disconnection of power capacitors in order to regulate such parameter.

The difference between the two types is the number of output relays, which determines the number of stages that they can control.

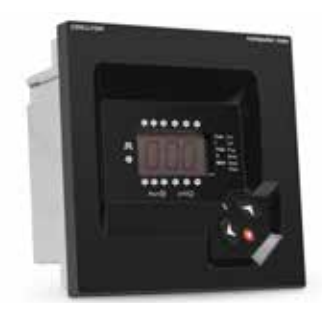

**Table 3:Models.**

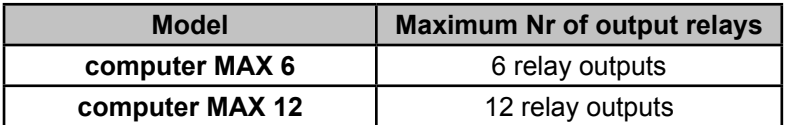

Among the most important features of this PF regulator series we can stand out the following:

- **FCP regulation system,** which minimizes the number of switching operations.

- Wide choice of switching **programs**: 1:1:1, 1:2:2, 1:2:4 , 1:1:2:2, etc. which allows the split up of the total power into up to 31 steps in **MAX 6** or up to 79 steps in **MAX 12**.

- **Four quadrants control** (see **Figure 2**), display of the connected stages, of cos φ and active and reactive power signs (inductive  $-\gamma$ - or capacitive  $+\gamma$ ).

- **LCD display** screen with three seven segments characters plus 20 icons to sign up the different possible working conditions.

- Regulator set-up with only three keys and without disconnecting the device from the supply.

-Multiple supply frequency range, either 50 or 60 Hz

-Main electrical parameters displayed during RUN mode

-Easy panel mounting, without the need of tools.

- Front frame size (144 x 144 mm) according to DIN 43 700 (panel hole  $138^{+1}$  x  $138^{+1}$  mm)

-Measurement and power supply in one single input.

- Four quadrant regulation (suitable for installations importing or exporting energy)

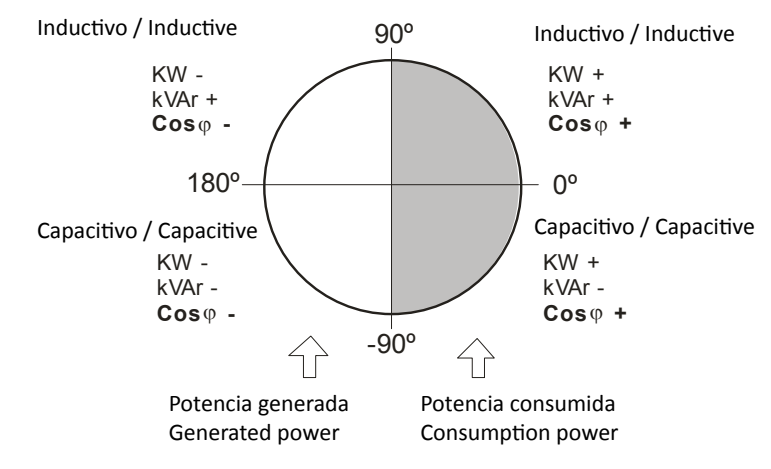

**Figure 2:Power signs in four quadrants measurements**

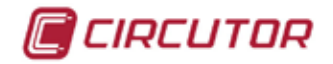

#### <span id="page-10-0"></span> **4.- DEVICE INSTALLATION**

This section contains information instructions and warnings that the user must follow by its own security and to ensure safe operation of the device.

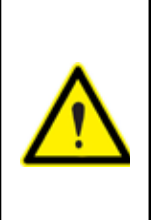

**computer MAX** regulators are usually connected to equipment containing capacitors, which remain charged after removing supply voltage. To avoid risk of electric shock, you must **wait at least 5 minutes** between the disconnection of the equipment and handling of the internal components thereof.

**Any handling or use of equipment in different way or conditions to that specified by the manufacturer, may compromise the user safety.**

In case that some damage or deterioration signs are detected in the device or a wrong operation is observed, disconnect the supply voltage and contact **CIRCUTOR** authorized technical service.

To safely use the **computer MAX 6** and **computer MAX 12** it is important that people installing it or handling it follow the usual safety precautions stated in the LV or MV Electrical Code Rules of each Country as well as the different warnings stated in this instruction manual.

#### 4.1.- MECHANICAL INSTALLATION

Mechanically, the device is intended to be mounted attached to the front door of the cabinet. The fitting hole must be according to DIN 43 700, (dimensions  $138^{+1}x138^{+1}mm$ ).

#### 4.2.- CONNECTIONS

Before connecting the supply to the device check the following items:

The installation and maintenance of the device must be carried out by specialised and dully trained staff, according to National Electric Codes and Rules and International Standards.

All the connections must be at the inner part of a protection cabinet.

Notice that when the device is connected to supply, the voltage at certain terminals can be hazardous and cause electric shock in case of contact. Opening the electrical cabinet or removing certain covers can compromise the user safety and should only be done by qualified and authorized staff.

The **computer MAX** devices are used together with capacitor banks, which can remain charged after supply disconnection. In order to avoid shock hazard, wait during 5 minutes after supply disconnection before any manipulation inside the equipment cabinet.

**computer MAX** devices require current sensing of the installation. A current transformer (CT) must be installed externally to perform this function. Usually the current ratio of the CT is **In / 5 A**, where **In** must be at least 1,5 times the Maximum expected load current.

The CT must be installed at the incoming supply line (point of coupling of the user), so that

<span id="page-11-0"></span>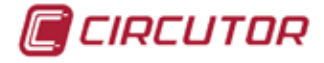

it measures the total current of all the loads, including also the compensation capacitor bank (see **Figure 3**)

The CT should be installed preferably in phase L1, while the voltage measuring terminals of Computer MAX should be connected to phases L2 and L3 (see schematics in **Figure 4** and **Figure 5**). It's important to respect the connection senses of P1-P2 and S1-S2 shown in the above mentioned figs, otherwise the phase difference will have to be corrected by adjusting the device according to set-up procedure indicated in *"6.1.8.- U, I PHASE ANGLE SETTING.".*

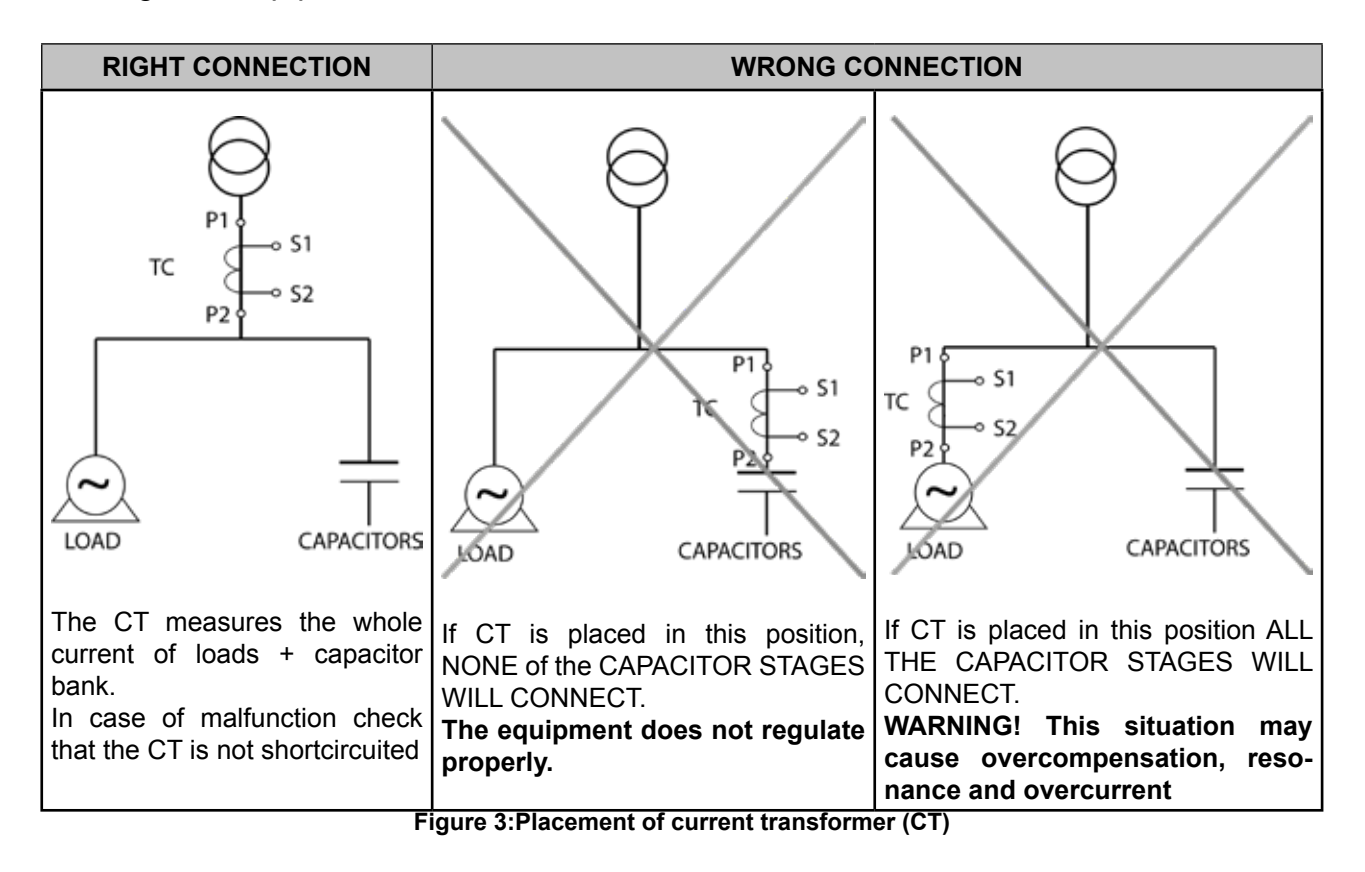

#### 4.3.- CABLING CROSS SECTIONS AND PROTECTIONS

The supply circuit must be protected by means of fuses or a circuit breaker sized between 0,5 and 2 A.

Recommended fuses are gl type (IEC 269) or M type (IEC 127). A main circuit breaker must be provided in order to allow the disconnection of control circuits from supply (Computer, relays, contactor coils, etc.)

The main switch must be easily accessible. The cabling cross section must be minimum 1,5  $\text{mm}^2$  for the voltage supply and for the relay outputs and 2,5  $\text{mm}^2$  for the cables connecting secondary of CT to **computer MAX**. For distances between CT and computer higher than 10m the cross section of the last must be increased at a rate of 1 extra mm² every 10 m.

<span id="page-12-0"></span>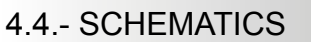

#### **4.4.1.- COMPUTER MAX 6**

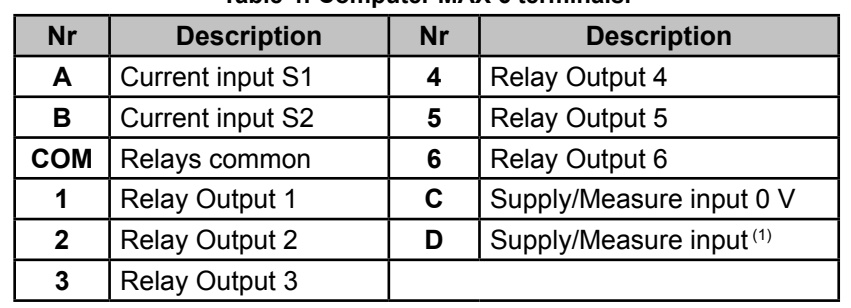

#### **Table 4: Computer MAX 6 terminals.**

**(1)** Rated voltage depending on type. See device label

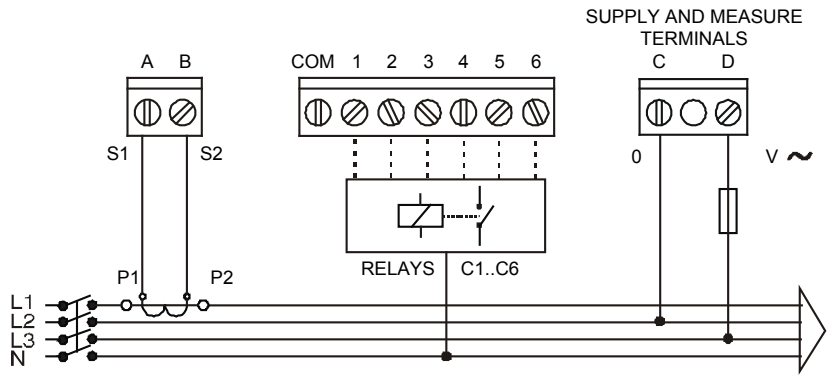

**Figure 4: Computer MAX 6.**

#### **4.4.2.- COMPUTER MAX 12**

| Table 5:Computer MAA 12 terminals. |                         |           |                          |  |
|------------------------------------|-------------------------|-----------|--------------------------|--|
| <b>Nr</b>                          | <b>Description</b>      | <b>Nr</b> | <b>Description</b>       |  |
| A                                  | <b>Current input S1</b> | 7         | Relay Output 7           |  |
| в                                  | Current input S2        | 8         | Relay Output 8           |  |
| <b>COM</b>                         | Relays common           | 9         | Relay Output 9           |  |
| 1                                  | Relay Output 1          | 10        | Relay Output 10          |  |
| $\mathbf{2}$                       | Relay Output 2          | 11        | Relay Output 11          |  |
| $\mathbf{3}$                       | Relay Output 3          | 12        | Relay Output 12          |  |
| 4                                  | Relay Output 4          | C         | Supply/Measure input 0 V |  |
| 5                                  | Relay Output 5          | D         | Supply/Measure input(1)  |  |
| 6                                  | Relay Output 6          |           |                          |  |

**Table 5:Computer MAX 12 terminals.**

**(1)** Rated voltage depending on type. See device label

**C**CIRCUTOR

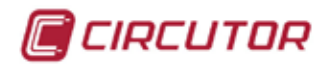

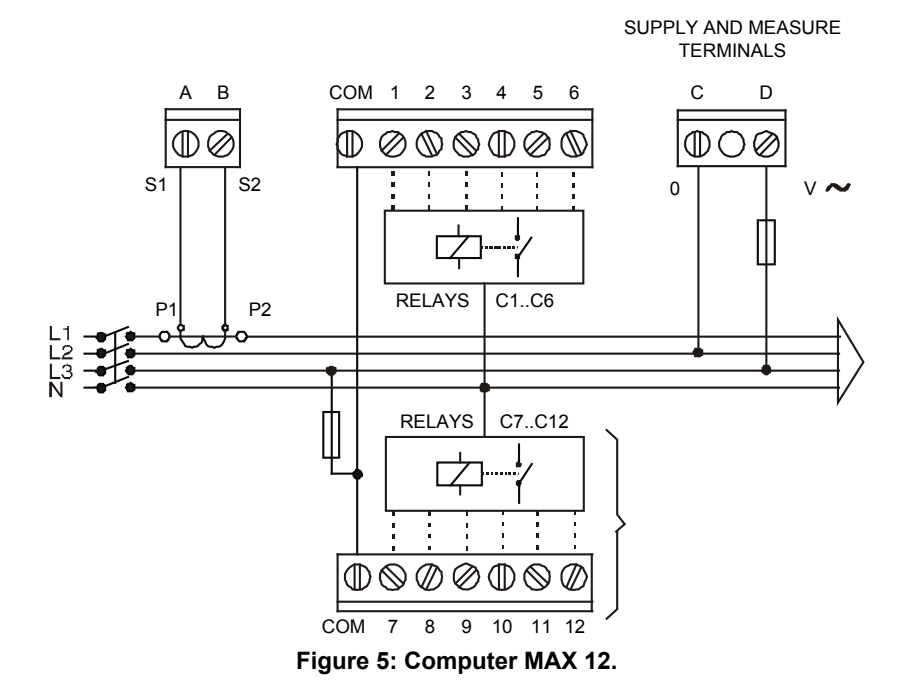

*Note: For computer MAX 12 devices (12 relay outputs) the connection between COM terminals in the upper and lower terminal strips must be done externally.*

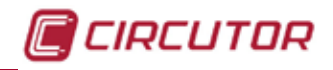

#### **5.- OPERATION**

The PF regulator's front panel shows the following items:

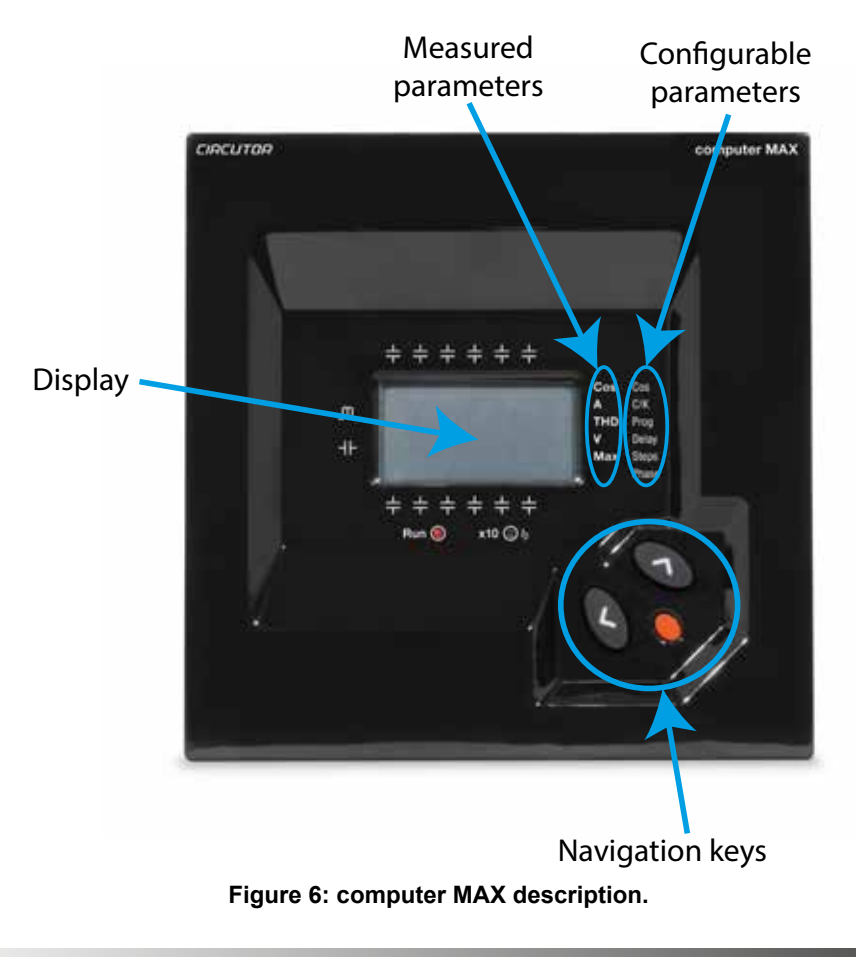

5.1.- DISPLAY SCREEN

**computer MAX** devices are equipped with a 3 digits x 7 segments LCD screen. The screen has also a set of icons, which provide information about the regulator status. The main indications are: cosφ value, reactive power sign ( - r for lagging or inductive PF and H for leading or capacitive PF), connected stages and measurement of different parameters (see *["5.2.- MEA-](#page-15-0)[SURED PARAMETERS"](#page-15-0)*)

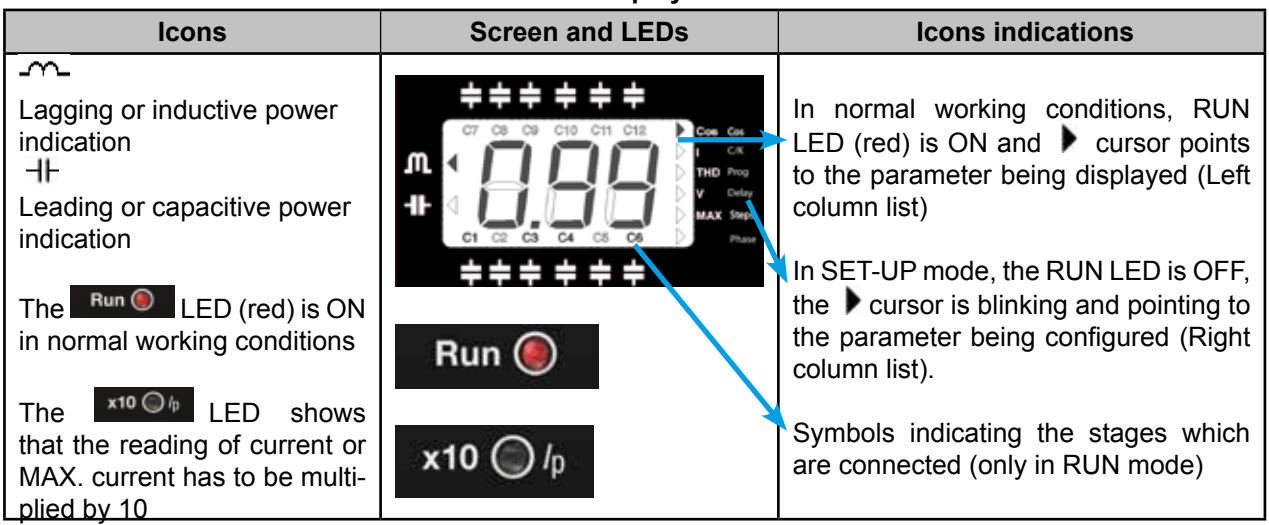

**Table 6: Display screen.**

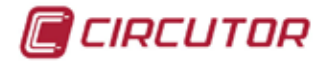

#### <span id="page-15-0"></span>5.2.- MEASURED PARAMETERS

When the device is in normal RUN mode, the following parameters can be displayed: **cosφ**, **mains current**, **THD** of **both mains current** and **mains voltage**.

The device can also display the maximum values of mains current and voltage since the last parameters clear.

The parameter being displayed can be selected with the navigation keys and is indicated by the  $\blacktriangleright$  cursor.

#### <span id="page-15-1"></span>5.3.- ERRORS AND ERROR MESSAGES

In case that the regulator detects a possible error, the front screen shows an error code. The possible error codes are listed and explained in **Table 7**.

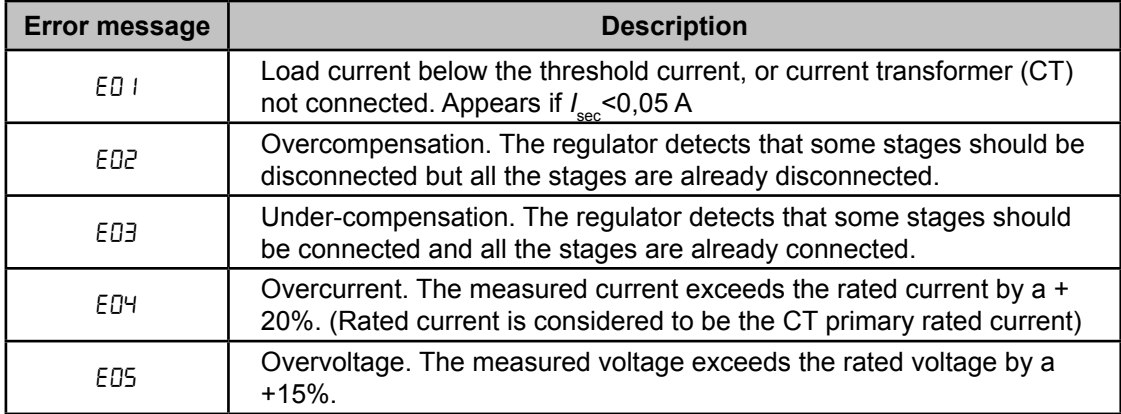

#### **Table 7: Possible errors and messages displayed on the screen**

#### <span id="page-15-2"></span>5.4.- ALARM RELAY

In case that the number of stages configured in a **computer MAX 6** or **MAX 12**, is less than 6 or 12 respectively, the relay number 6 or 12 is automatically configured as alarm relay.

The relay remains connected in absence of alarm (positive safety) and disconnects in case that one or more of the errors listed in section *["5.3.- ERRORS AND ERROR MESSAGES"](#page-15-1)* occur. Notice that the absence of supply voltage will always be detected as an alarm condition

The alarm relay has a delay of 10 s in case of **Over-compensation** and **Under-compensation**, but the operation is instantaneous (delay < 1 s) in case of **Over-voltage** and **Over-current**.

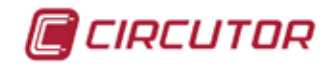

#### 5.5.- REGULATOR STATUS AND KEY FUNCTIONS

**computer MAX** regulators have two possible status.

**Normal or RUN Status:** This is the normal working status of the regulator. In such status the device measures and displays the cos **φ** of the loads and automatically regulates the connection and disconnection of capacitors in order to compensate according to programmed target value. The regulation depends on several parameters configured during the starting set-up process.

**Set-up or adjustment status:** This status allows the configuration of the device. Push the key  $\bullet$  for a time >1 s to enter the set-up status mode. This will stop the automatic PF regulation, will cause the progressive disconnection of connected stages and once disconnected will allow the set-up of the regulator.

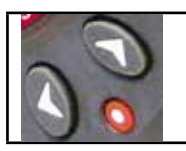

The navigation keys have different functions depending on the regulator status.

#### **5.5.1.- KEY FUNCTIONS IN NORMAL RUN STATUS**

#### **Table 8: Key functions in normal run status.**

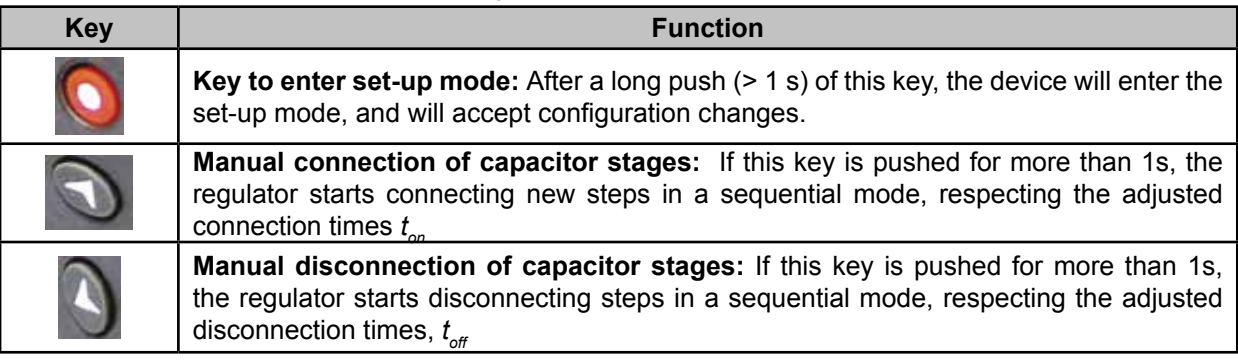

#### <span id="page-16-0"></span>**5.5.2.- KEY FUNCTIONS IN SET-UP STATUS**

#### **Table 9:Key functions in set-up status**

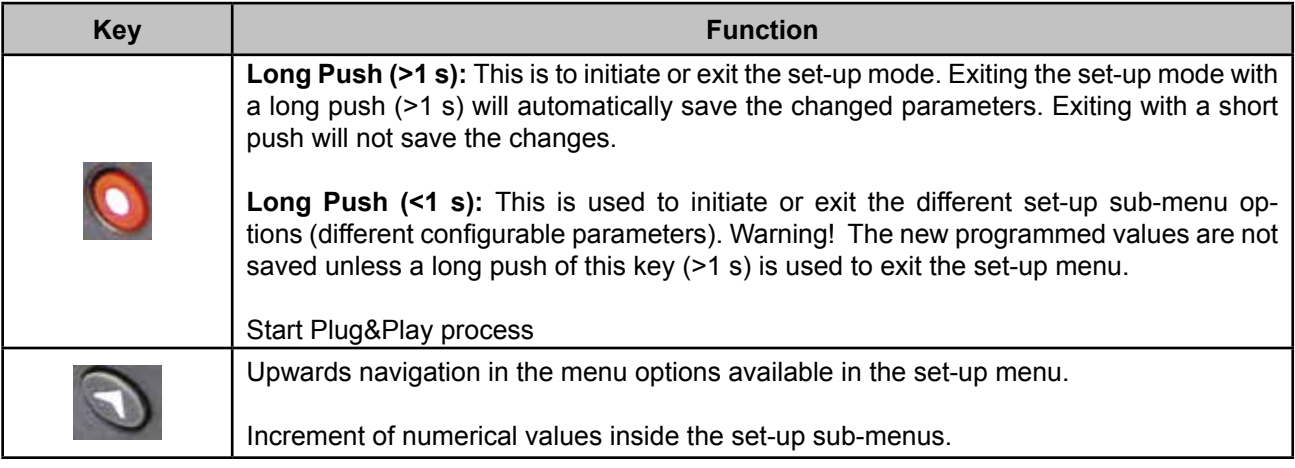

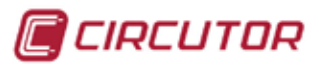

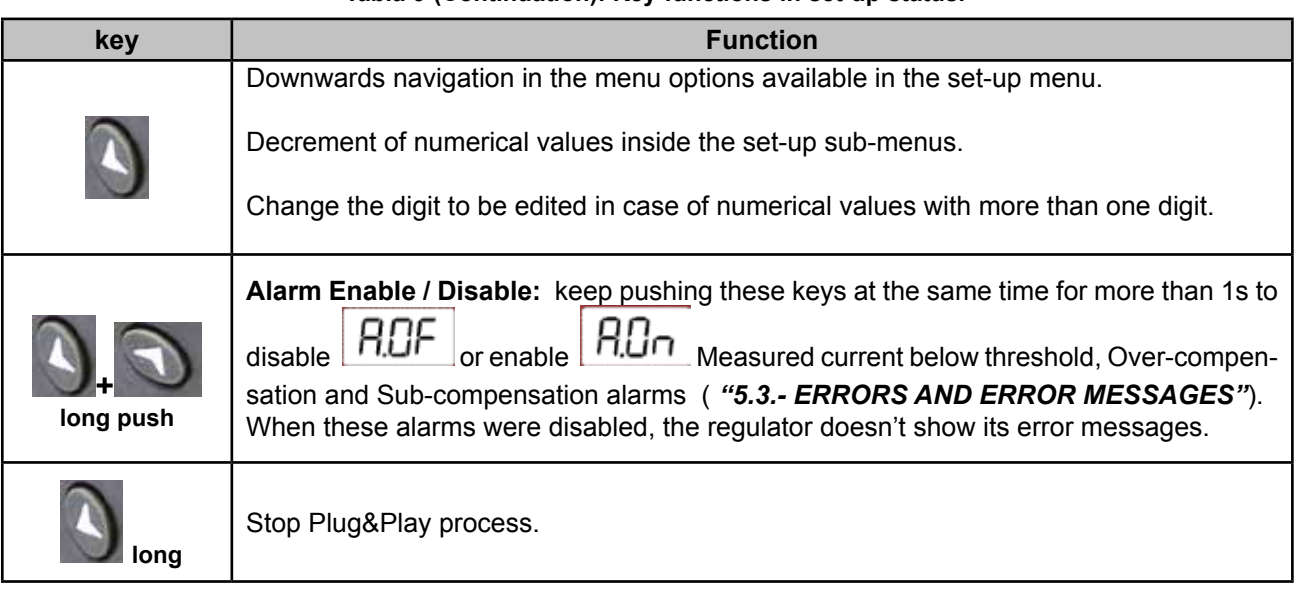

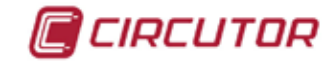

#### **6.- CONFIGURATION**

#### <span id="page-18-0"></span>6.1.- CONFIGURABLE PARAMETERS

In order to adapt the regulator to the loads, certain parameters of the Computer MAX must be set-up. The programmable parameters, the required settings and the set-up procedure are explained here below. See also paragraph *["5.5.2.- KEY FUNCTIONS IN SET-UP STATUS"](#page-16-0)* to see how to select the different menu options.

The configurable parameters are listed and shortly explained below.

#### **6.1.1.- PLUG&PLAY FUNCTION**

To access the Plug&Play screen, press the  $\mathbb{Q}$  buttons to open the following screen:

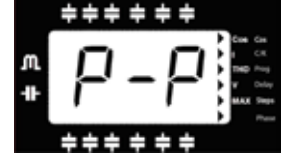

Press **t** to start the process; if you want to stop the process, long  $\mathbb{Q}$ , and it will return to its initial state.

Once started, the digits will start flashing and the device will start a capacitor measurement, calculation and connection and disconnection process to gather the following capacitor bank parameters: **Phase (***"6.1.8.- U, I PHASE ANGLE SETTING."***)** y **C/K Factor (***"[6.1.3.- SMALLER](#page-19-0)  [AVAILABLE CAPACITOR STEP"](#page-19-0)***)**.

Once the device's Plug&Play process has finished and no error has occurred during the process, the calculated C/K factor and the measured cosine phi will be displayed on the screen, the result of having correctly configured the phase relationships (2 times each).

If an error occurs during the process, the following screen will appear:

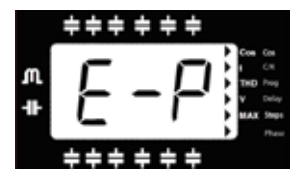

Conditions for the correct operation of the Plug&Play function:

 $\checkmark$  The system should be maintained with an inductive cosine of 0.62 to 0.99 throughout the process.

 $\checkmark$  The power in the system should be stable. Any major load changes (>10 % in less than 20 seconds) would result in an incorrect calculation of the capacitor power ratings.

 $\checkmark$  There must be enough current in the system at the regulator's input, i.e., >100 mAAC.

 $\checkmark$  If the load is unbalanced, the correct operation of the Plug&Play function will depend on the phase to which the current transformer is connected.

 The correct values for Program (*"6.1.5.- STAGE'S CONFIGURATION OF PF CORRECTION EQUIPMENT (CONFIGURATION PROGRAM)"*) and Number of steps (*"6.1.7.- SELECTION OF*  **THE NUMBER OF STAGES**") must be configured beforehand.

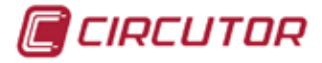

#### **6.1.2.- COS φ TARGET**

To set-up this parameter, use the keys  $\mathbb Q$   $\mathbb Q$  until the cursor  $\blacktriangleright$  points to the option  $\blacktriangleright$   $\cos$ , then push  $\blacksquare$ 

The parameter allows the setting of the desired PF in the installation. The regulator will control the connection of the necessary number of capacitors to get the maximum approach to the target value. Since the regulation is in a stepwise mode, the regulator will add a new step when the demanded power is at least 70% of the lower available step power and will remove a step when the excess is also a 70% of the lower available step power. The cos $\varphi$  adjustment range is from 0,85 inductive to 0,95 capacitive.

#### <span id="page-19-0"></span>**6.1.3.- SMALLER AVAILABLE CAPACITOR STEP**

To set-up this parameter, use the keys  $\mathcal{D} \otimes \mathcal{D}$  until the cursor  $\blacktriangleright$  points to the option  $\blacktriangleright$   $\mathcal{C}\mathcal{K}$ , then  $plush$  .

This parameter, named C/K, indicates the reactive current supplied by the smaller capacitor step, measured at the secondary side of the current transformer (CT). Therefore, the setting value depends on the power of the smaller capacitor step, on the CT ratio and on the supply voltage.

**Table 10** gives the setting values of C/K for a 400 V phase to phase supply for different CT ratios and different values of smaller capacitor step (kvar). For conditions other than those given in table, the paragraph "*[6.1.4.- C/K PARAMETER CALCULATION"](#page-20-0)* shows a simple calculation to obtain the C/K value

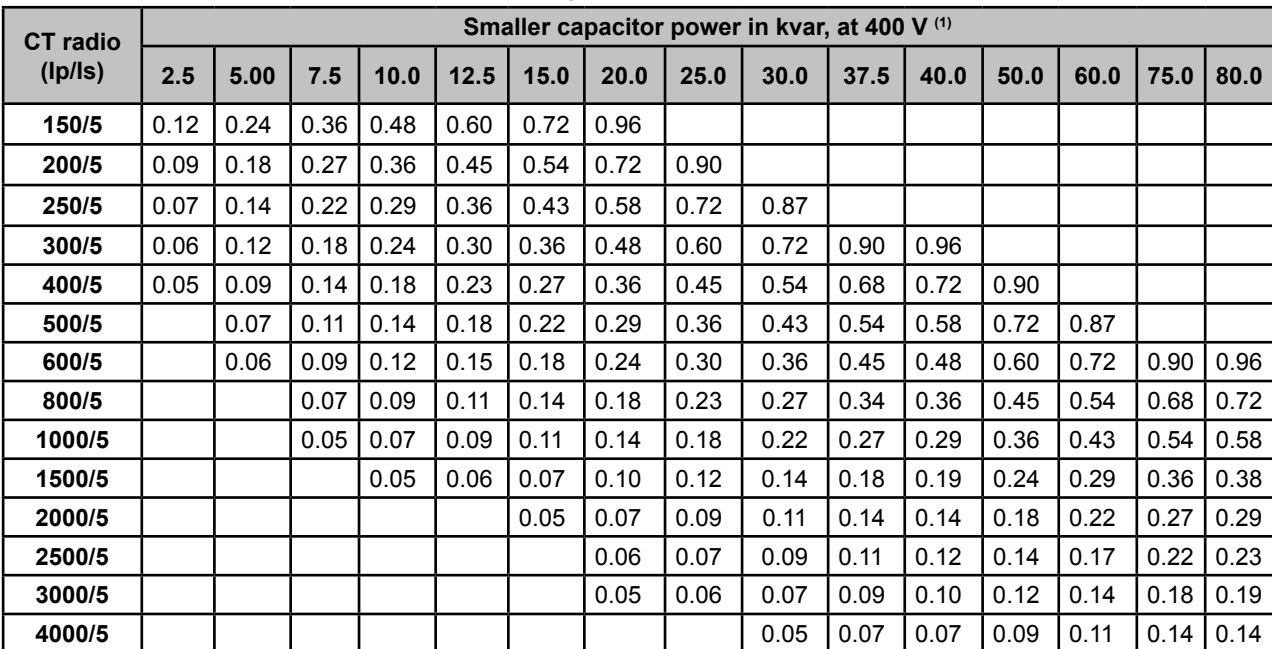

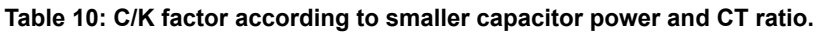

**(1)** For supply voltages other than 400 V the C/K factor obtained from the table must be multiplied by the ratio (400 / Vsupply)

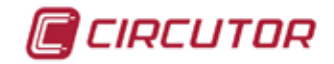

#### **IMPORTANT:**

If C/K is adjusted too low the system will connect and disconnect steps with a lower threshold and therefore the number of operations to control the average PF will be higher.

If C/K is adjusted slightly above the required value (10%) the system will react with higher threshold values and therefore the number of operations to control the average PF will be lower. Wear of PF compensation is also lower.

#### <span id="page-20-0"></span>**6.1.4.- C/K PARAMETER CALCULATION**

For conditions other than those given in **Table 10** the parameter C/K can be calculated as follows.

The necessary data to perform the calculation are: The power of the smaller capacitor step, Q and the supply voltage V. Then, the smaller step reactive current, IC, can be calculated as:

$$
I_C = \frac{Q}{\sqrt{3}N}
$$

The current transformer ratio,  $K: K = I_{prim}/I_{sec}$ 

where :

*I*<sub>prim</sub> is the CT primary rated current (i.e. in a 250/5 CT, the primary rated current is 250 A)

*I<sub>sec</sub>* is the CT secondary rated current, usually 5 A

the C/K parameter would be: *Q*  $C/K = \frac{I_C}{K} = \frac{Q}{\sqrt{3}.K.V}$ 

*Example: Assume a PF equipment at 500V where the smaller capacitor is rated to 60kvar and the CT has a ratio 500/5. The calculation would be as follows:* 

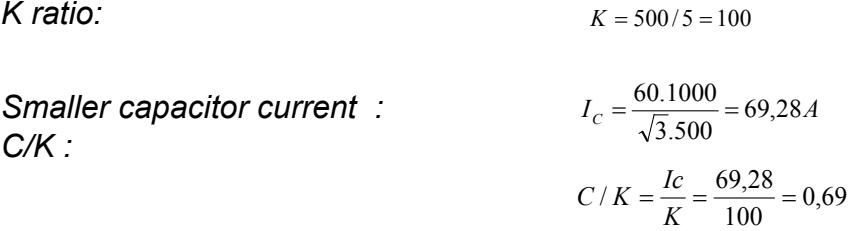

#### 6.1.5.- STAGE'S CONFIGURATION OF PF CORRECTION EQUIPMENT (CONFIGURA-**TION PROGRAM)**

To set-up this parameter, use the keys  $\mathbb Q$   $\mathbb Q$  until the cursor  $\blacktriangleright$  points to the option  $\blacktriangleright$   $\text{Proj}$ , then push  $\blacksquare$ 

During the set-up of this parameter, the screen shows alternatively one of the options T1 to T6 and the cos  $\omega$ .

PF correction equipment is constituted by several capacitor stages, which may have different power ratings. Taking as base the power of the smaller capacitor stage, the powers of the rest

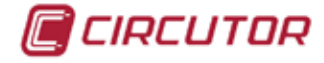

of stages can be given in terms of multiples of the smaller step. Then we could state the configuration (configuration program) of PF equipment as:

*Program 1:1:1...* All the stages have the same power in kvar.

*Program 1:2:2...* The second stage and successive have a power double than the 1st step. *Program 1:2:4...* The 2nd step has double power and the successive quadruple that the 1st step

The default factory setting of **computer MAX** devices is **1:1:1:1**. The available programs are:

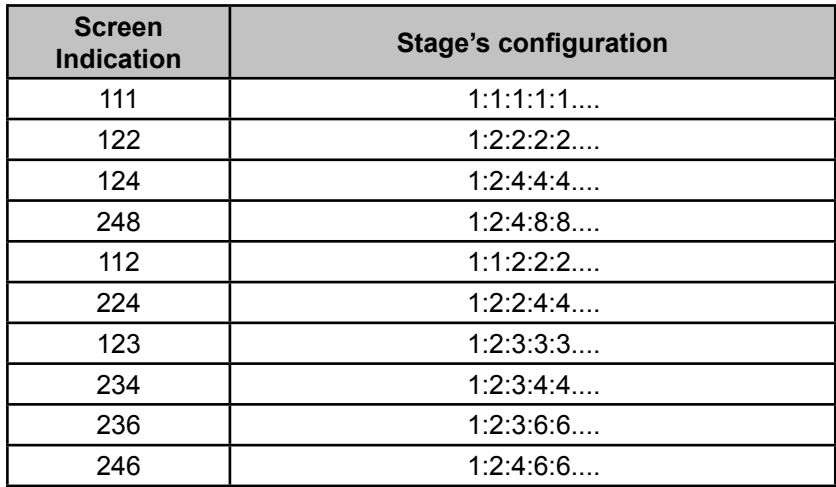

**Table 11:Available configuration programs for computer MAX**

#### **6.1.6.- CONNECTION AND RE-CONNECTION TIME SETTINGS**

To set-up this parameter, use the keys  $\mathcal{P}$  while the cursor  $\blacktriangleright$  points to the option  $\blacktriangleright$   $\blacktriangleright$  $plush$  .

This parameter sets up the delay times of the device. The setting value, **Tc**, is the delay time between the connection or disconnection of successive capacitor stages. The parameter also sets up the called reconnection delay, **Tr**, which is the minimum time that must elapse between the disconnection of a C stage and its following connection. The range of **Tc** settings goes from 4 s to 999 s. **Tr** is automatically set to 5 times **Tc** (Notice that **Tr** is needed to guarantee the capacitors discharge). **The default setting of Tc is 10 s.**

#### **6.1.7.- SELECTION OF THE NUMBER OF STAGES**

To set-up this parameter, use the keys  $\mathcal{P}$  until the cursor  $\blacktriangleright$  points to the option  $\blacktriangleright$  steps, then  $plush$  .

This setting allows the selection of the number of stages of the PF compensation equipment. Depending on the device type, **computer MAX 6** or **MAX 12** we can select up to 6 or 12 stages.

If the number of stages is less than 6 or 12 respectively in **computer MAX 6** or **MAX 12** the relay number 6 or 12 is automatically assigned as alarm relay. See *["5.4.- ALARM RELAY"](#page-15-2)*.

#### **6.1.8.- U, I PHASE ANGLE SETTING.**

To set-up this parameter, use the keys  $\mathcal{P}$  until the cursor  $\blacktriangleright$  points to the option  $\blacktriangleright$  *Phase*, then  $plush$  .

This parameter permits the adaptation of the regulator to different options of connection of voltage and current measurement in the three phase system. The default assumed connection is the one shown in **Figure 4** and **Figure 5**, i.e., the current transformer placed in phase L1 and voltage measurement between phases L2 (terminal C) and L3 (terminal D).

Sometimes it's difficult to guarantee this connection or even check how it is. To adapt to this unknown situations the **computer MAX** devices allow the selection of different options, T1 to T6, as shown in **Table 12**. To select the right option during start up, you should verify that there is load and that the loads are mainly inductive with a cos  $\varphi$  between 0,7 y 1. In this situation try the different options until the cos  $\varphi$  screen shows a value between 0,7 and 1.

| <b>Screen</b> | U-I phase shift<br>at $cos(\theta) = 1$ | V measured in<br>phases | <b>CT placed in phase</b>    |
|---------------|-----------------------------------------|-------------------------|------------------------------|
| Τ1            | $30^\circ$                              | $L3-L2$                 | LЗ                           |
| T2            | $270^\circ$                             | $L3-L2$                 | $\mathsf{L}$ 1               |
| T3            | $150^\circ$                             | $L3-L2$                 | 12                           |
| Τ4            | $210^\circ$                             | $L3-L2$                 | L3 (P1-P2 or S1-S2 reversed) |
| T5            | $90^{\circ}$                            | $L3-L2$                 | L1 (P1-P2 or S1-S2 reversed) |
| Τ6            | $330^\circ$                             | $L3-L2$                 | L2 (P1-P2 or S1-S2 reversed) |

**Table 12: Phase shift options in computer MAX**

#### **6.1.9.- PROGRAMMING THE CT RATED CURRENT (PRIMARY).**

The set-up of this parameter can be selected at the bottom of the menu options. Use the  $\mathcal{L}$ 

kevs until the bottom red LED  $\sqrt{\frac{x10}{n}}$  is flashing and push  $\frac{1}{n}$ . The display will show the assumed CT primary current. Set the value according to the CT used to measure installation current. The adjustment range is from 0 to 999 and with the x10 option allows a rated primary current up to 9990 A. By default the secondary of CT is assumed to be 5 A.

#### 6.2.- SET-UP MENU AND PROCEDURE

#### **6.2.1.- HOW TO ACCESS THE SET-UP MENU**

To access the set-up menu, press the key  $\Box$  for more than 1s (This is designated as long push in **Table 13**, which gives a summary of the set-up procedure). The pointer  $\blacktriangleright$  starts blinking and points to the parameter to be adjusted. Select the parameter by means of the keys  $\mathcal{L} \mathcal{L}$ .

After the long push and in case that all the capacitor stages are disconnected, the device jumps to the set-up status. In case that there are some stages connected, keep the key pushed while the regulator disconnects the connected stages sequentially and respecting the programmed delay time. Once all the stages have been disconnected the device enters the set-up status and allows the adjustment of the different parameters.

A schematic diagram of the set-up menu showing the different navigation paths is shown in **Table 13.** The meanings of the different adjustable parameters have been explained in *["6.1.-](#page-18-0)  [CONFIGURABLE PARAMETERS"](#page-18-0)*.

CIRCUTOR

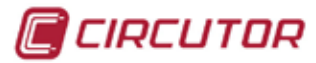

#### **6.2.2.-NAVIGATION SCHEMATIC**

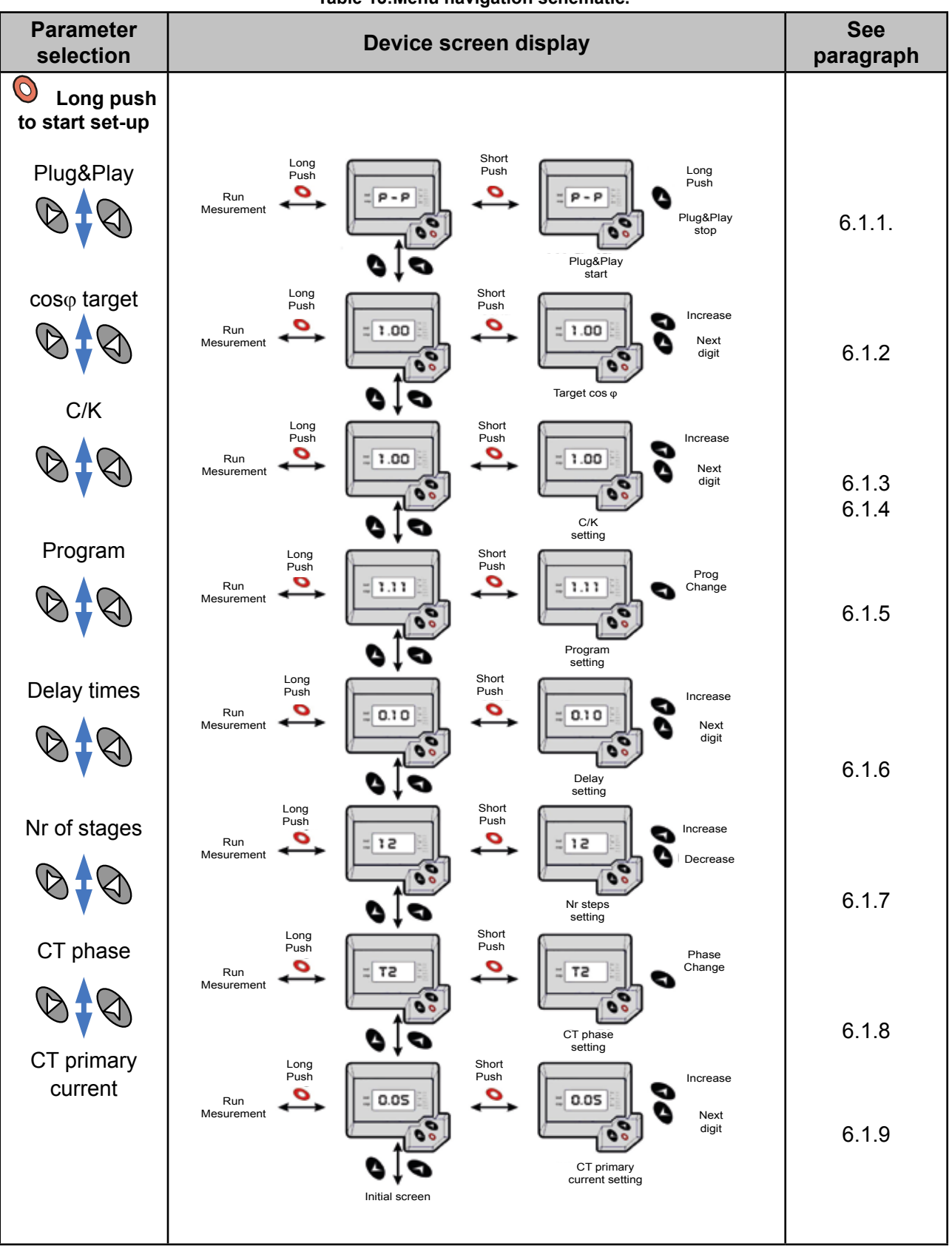

**Table 13:Menu navigation schematic.**

#### **IMPORTANT :**

*While the device is in set-up mode, if there isn't any key pushing for more than 3 minutes, the device returns automatically to normal RUN mode and none of the previously edited parameters are changed nor saved. To exit the set-up menu changing the edited parameters, push the key for more than 1s.*

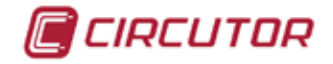

#### **7.- RUN STATUS**

Once the device has been configured according to installation needs it can be set to RUN mode to regulate the PF of the installation. RUN mode is the default mode after exiting the set-up menu or after the device start (supply connection followed by a short initialisation period). When the device is in RUN mode it can reach one of the following status:

**A.- Normal RUN status (Absence of alarm):** In this status the device performs the automatic PF regulation, connecting and disconnecting the capacitor stages according to installation needs. In this status the user can access to the measurement of different parameters and can also force the manual connection or disconnection of capacitor stages as described in *"7.1.- FUNCTIONS OF THE DEVICE IN NORMAL RUN MODE"*.

**B.- Alarm status:** If any of the anomalous situations described in *"[5.3.- ERRORS AND](#page-15-1)  ERROR MESSAGES* occur, the device jumps to alarm status and displays the error code. Depending on the error type the regulator may perform the disconnection of all the stages or continue regulating the PF as in normal RUN.

7.1.- FUNCTIONS OF THE DEVICE IN NORMAL RUN MODE.

In the normal RUN mode the **computer MAX** can perform the following functions:

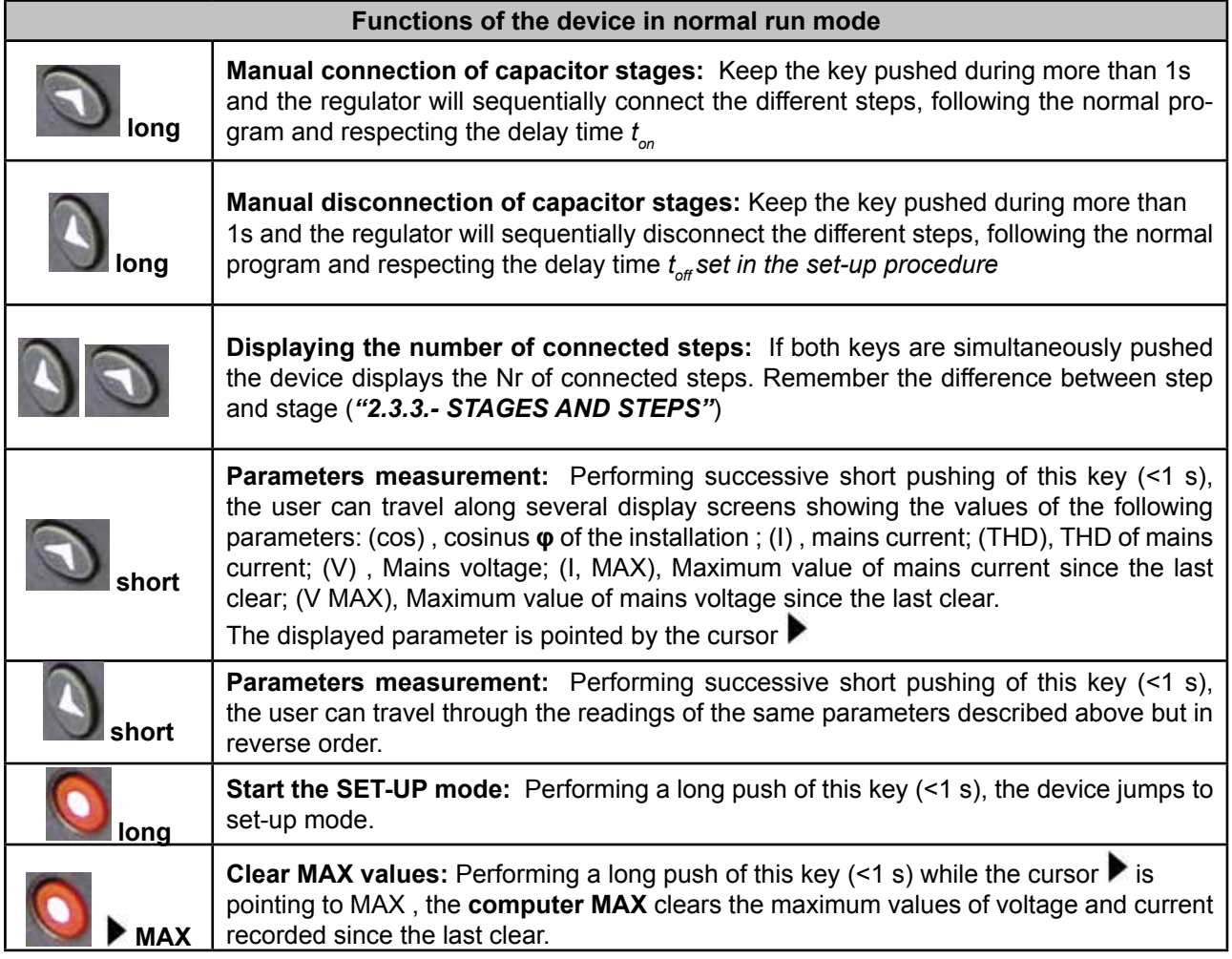

**Table 14:Functions of the device in normal run mode.**

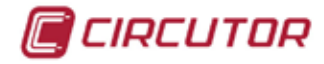

#### 7.2.- **computer MAX** BEHAVIOUR IN ALARM MODE

In case that the **computer MAX** detects an error during normal operation (see *["5.3.- ERRORS](#page-15-1)*  [AND ERROR MESSAGES"](#page-15-1)), the screen displays an error code and the behaviour of the device is as described in **Table 15**

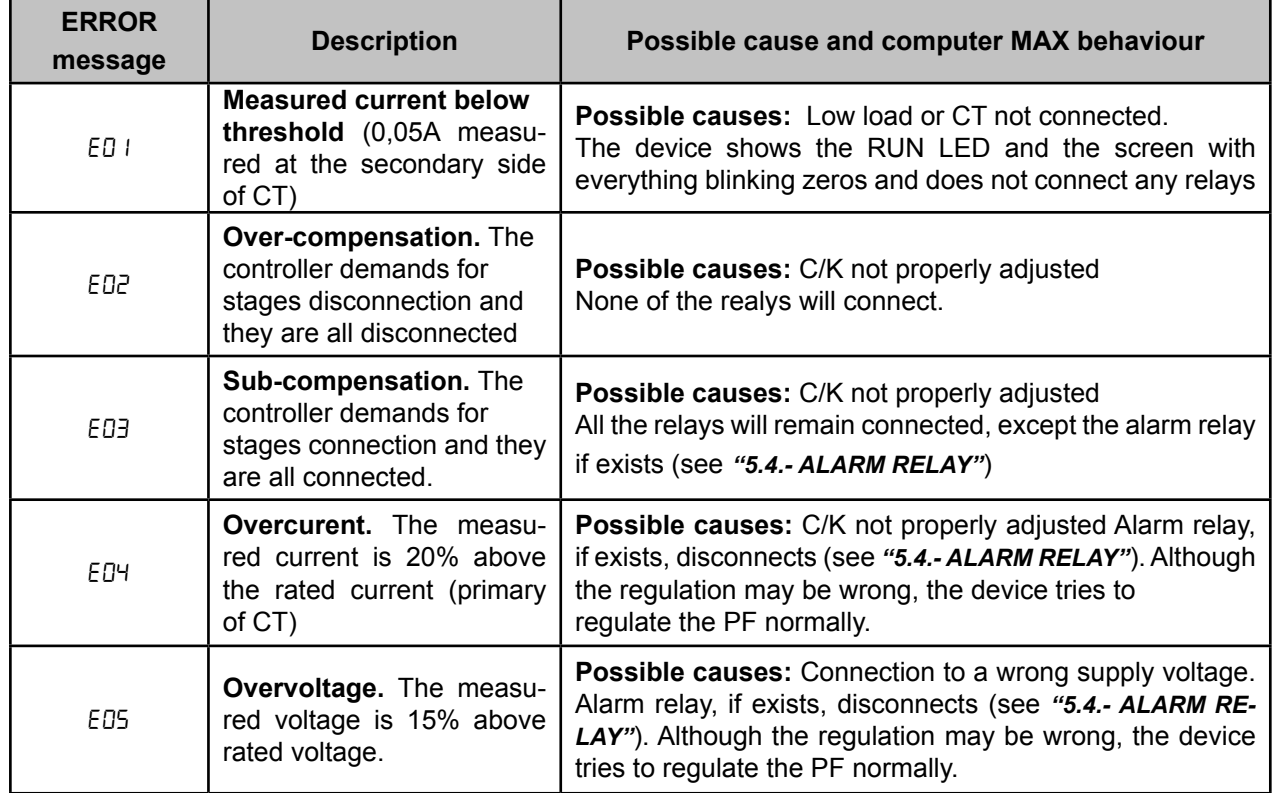

#### **Table 15: Computer MAX behaviour under alarm conditions**

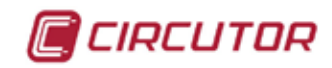

#### **8.- TECHNICAL FEATURES**

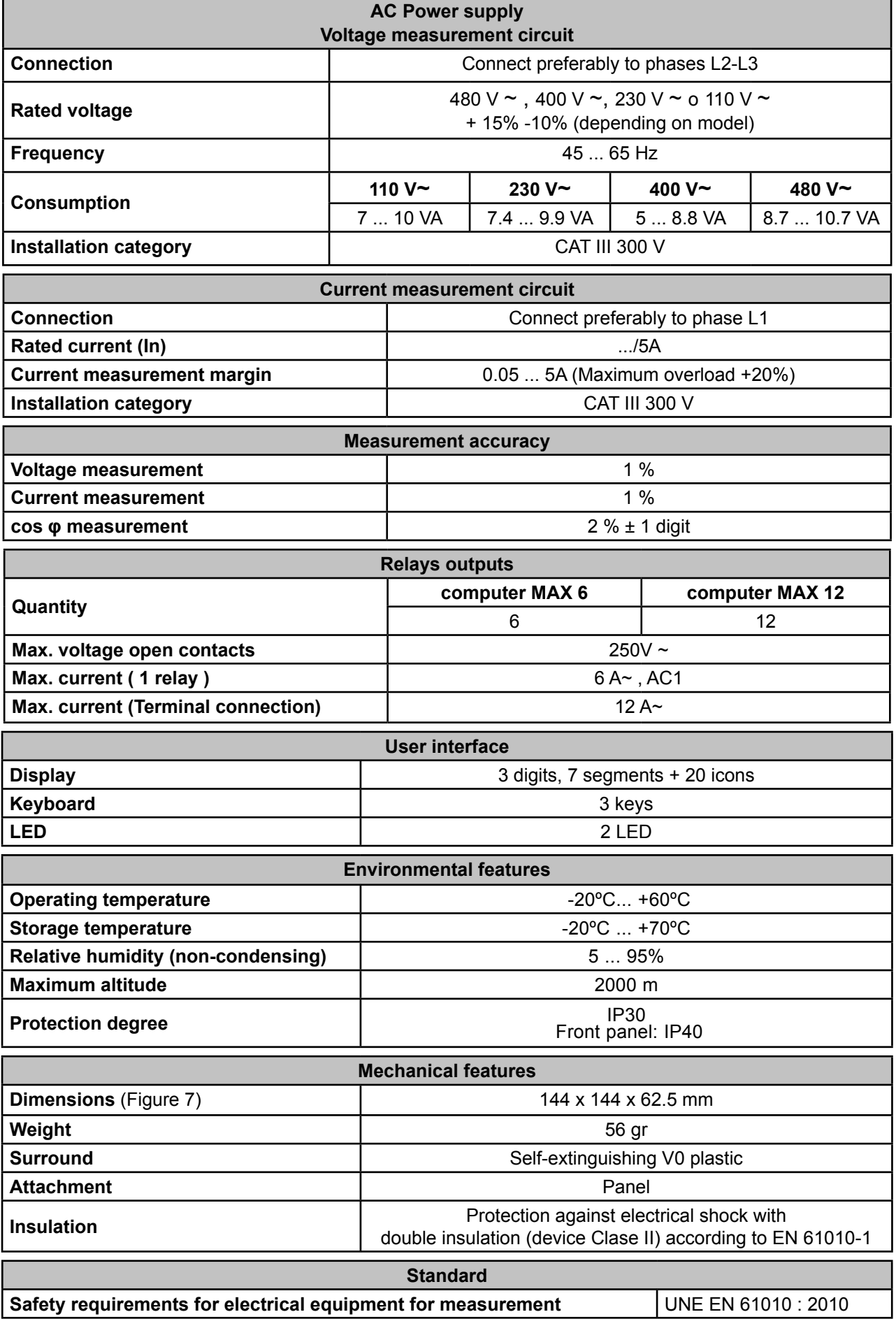

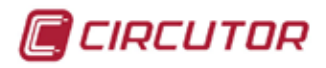

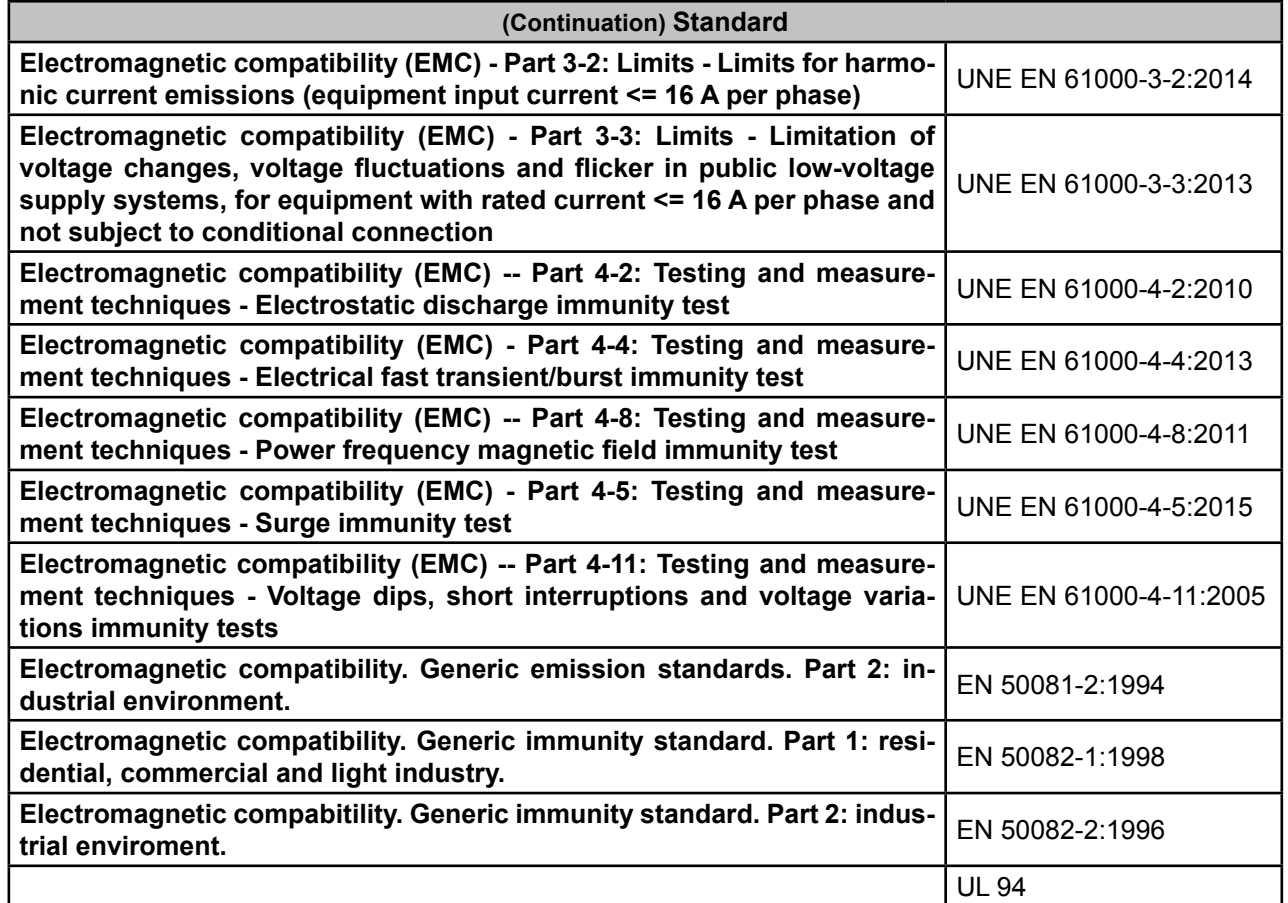

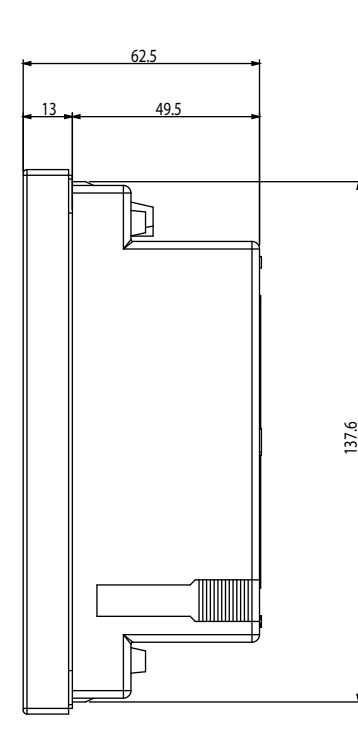

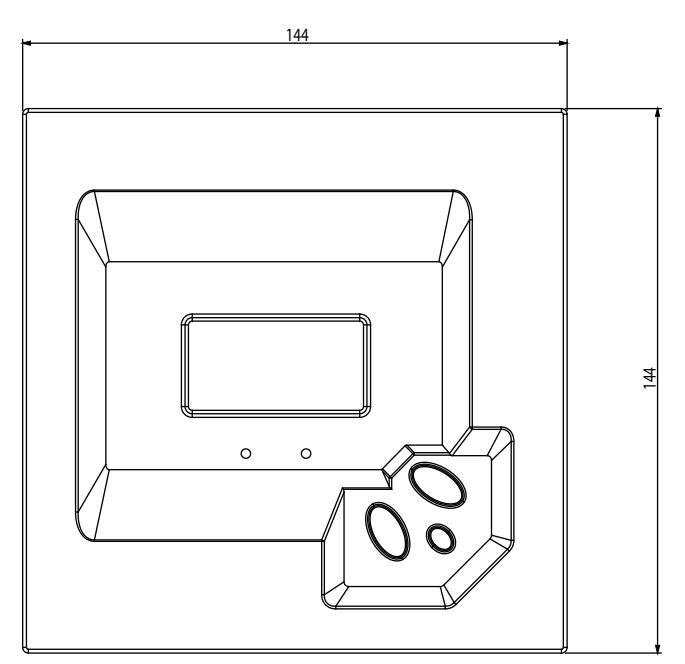

**Figure 7: computer MAX dimensions.**

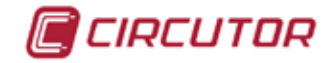

#### **9.- MAINTENANCE AND TECHNICAL SERVICE**

The **computer MAX 6** and **MAX 12** do not require a special maintenance program. In case that some adjustments or maintenance might be necessary it must be performed by dully qualified staff and respecting the required safety procedures.

In the case of any query in relation to device operation or malfunction, please contact the **CIRCUTOR, SA** Technical Support Service.

**Technical Assistance Service** Vial Sant Jordi, s/n, 08232 - Viladecavalls (Barcelona) Tel: 902 449 459 ( España) / +34 937 452 919 (outside of Spain) email: sat@circutor.com

#### **10.- GUARANTEE**

**CIRCUTOR** guarantees its products against any manufacturing defect for two years after the delivery of the units.

**CIRCUTOR** will repair or replace any defective factory product returned during the guarantee period.

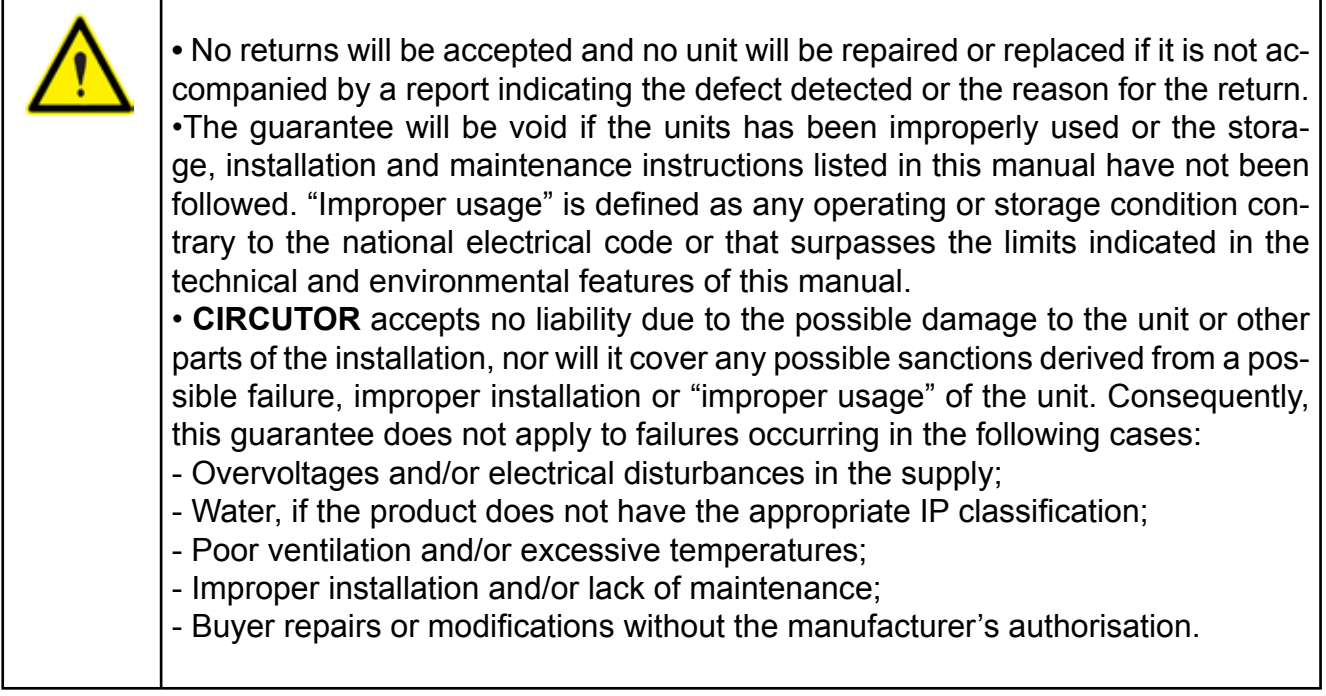

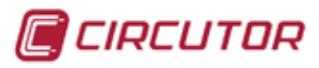

#### **11.- CE CERTIFICATE**

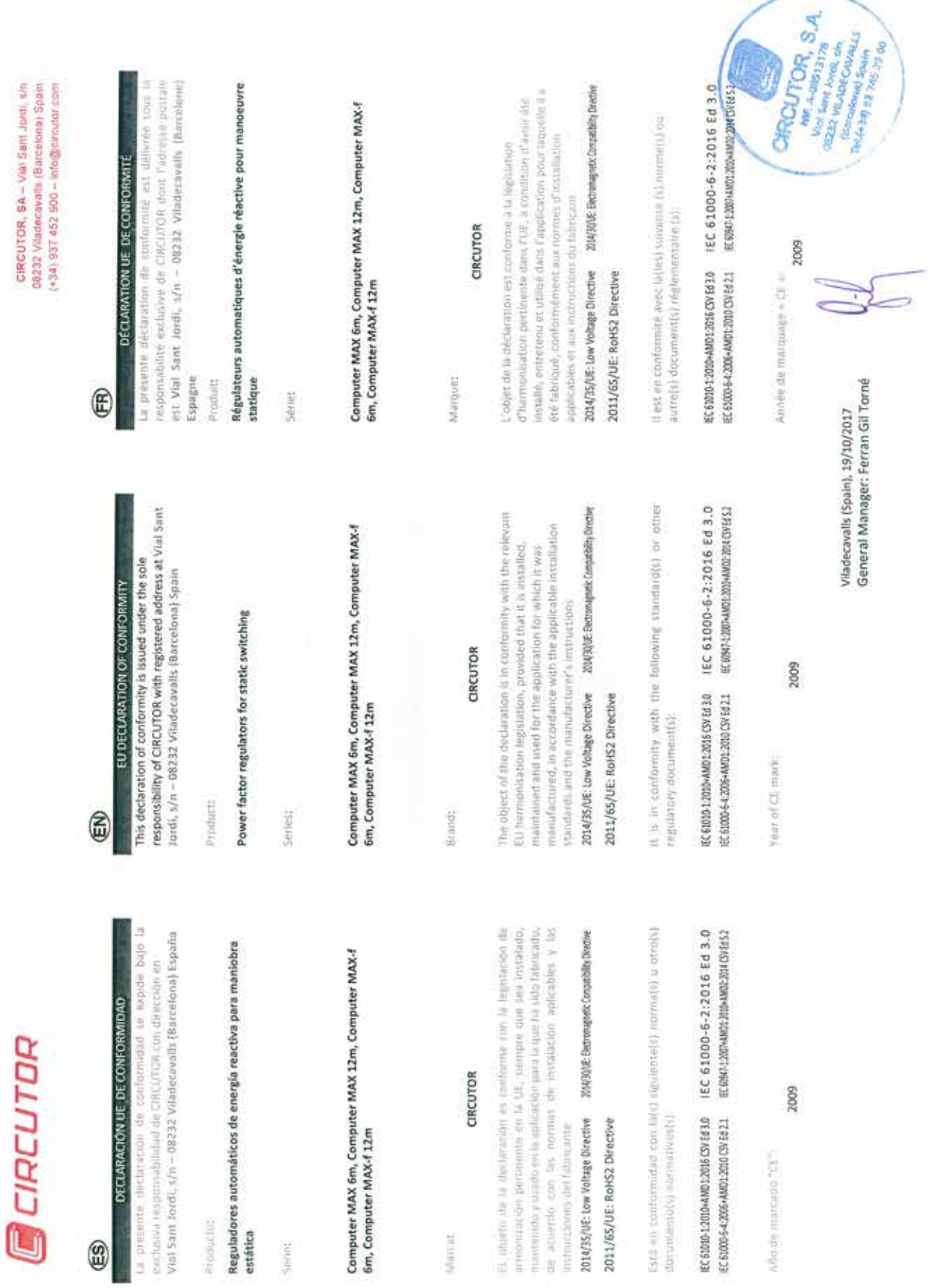

# GCIRCUTOR

## KONFORMITÄTSERKLÅRUNG UE 8

Jelantwortung von CIRCLITOR mit der Antchitti, VIII Sant 00232 Viladecivalls (Barcelona) Spanien, 电射向电阻机 Konformitatsenilinung wird unter tords, um orimgende **Automobil** 

rodulit

automatischer Blindleistungsregier für statische Betätigung

Sario?

Computer MAX 6m, Computer MAX 12m; Computer MAX-f<br>6m, Computer MAX-f 12m

Marlet,

### CIRCUTOR

Der Gegenstand der Kanformitiktenklärung ist konform mit der entendom Gevetzgehung zur Harmonkeinzung der EU, splern die Histaliation, Wartung undVerweedung der Anwendung seinem Verwenstangsawoch untsprechend gemäß den geltenden installations tunion in und der Vorgaben des Heistellers wirkigt.

2014/735/UE: Low Voltage Directive 2014/30 & Betronagens: Computelity Directive

# 2011/65/UE: RoHS2 Directive

holgender/Kolgender sonstigem/scentigen EL Restalt Konformität mit der/den pday Negelswork/Nogelsworkers Norm/Normer)

IEC 61000-6-2:2016 Ed 3.0 EC 6947-120014 MD1281544 MD2 2014 CSY E6 5.2 RE 6100112010+AMD12016 CSV Ed 3.0 EC6300-6-42006-AMD12010 CSV Ed 2.1

Lincolnormeantly to release the

2009

# DECLARAÇÃO DA UE DE CONFORMIDADE  $\mathbb{E}$

Vial Sant Jordi, s/n ~ 08232 Viladecavalls (Barcelona) Espanha A presente declaração de conformidade à expedida sob a exclusiva responsabilidade da CIRCUTOR com morada em

Producto:

Reguladores automáticos de energia reativa para manobra estática

Sériet

Computer MAX 6m, Computer MAX 12m, Computer MAX-f 6m, Computer MAX-f 12m

Marcat:

### CIRCUTOR

O chieto da dectaração está conforme a legislação de mantido e utilizado na aplicação para u qual foi fabricado, de harmonização pertinente na UE, sempre que seja instalado, acordo com as normas de instalação aplicaveis e as instruções do tabricante 2014/35/UE: Low Voltage Directive 2014/30/E Electronagent Consultability Directive

# 2011/65/UE: RoHS2 Directive

Está em conformidade com a(s) seguinte(s) correa(s) ou outro(s) documento(s) normativo(s): EC 6000-120304M012016 CV Ed 3.0 IEC 61000-6-2:2016 Ed 3.0 IEC 61000-6-4:2006+AMD1:2010 C9/ Ed.2.1

EC 60947-12003-AMD1-2003-AMD2-2014 CSI ELS.2

Arro de marcação "CE"-

2009

CIRCUTOR, SA - Vial Sant Jordi, sin<br>08232 Villidecavata (Barcellora) Spain +34) 937 452 900 - info@criculor com

DICHIARAZIONE DI CONFORMITÀ UE  $\in$ 

Vial Sant Jordi, s/n - 08232 Viladecavalls (Barcellona) Spagne La presente dichiarazione di conformità viene illasciata sono la responsabilità esclusiva di CIRCUTOR, con sede in

protottoz

Regolatori automatici di energia reattiva per manovra statica

Series

Computer MAX 6m, Computer MAX 12m, Computer MAX-F<br>6m, Computer MAX-f 12m

MARCHID:

### CIRCUTOR

2014/35/UE: Low Voltage Directive 2014/30/E: Electronagent: Conastelley Directive normative di armonizzazione dell'Unione Europeu, a condizione dell'applicazione per cui è stato prodotto, racondo le nome ili L'oggetto della dichiarazione è conforme alla pertonente che venga installato, mantenuto e utilizzato nell'antino installazione applicabili e le altruzioni dei produttore

2011/65/UE: RoHS2 Directive

E conforme alle seguarati nominativo o altri discinterini noministi

IEC 61000-6-2:2016 Ed 3.0 EC 6997-1200744802-2010-AMRI2-2014 CSI E6 5.2 REC 61010-1:2010+AMD1:2016 CSV Ed 3.0 EC 61000-6-4:2006+AM01:2010 CSV Ed 2.1

Anno di marcotura "Eli"

2009

CROTTOR SA  $\begin{array}{l} \hbox{non-odd odd} \\ \hbox{non-odd odd} \\ \hbox{non-odd odd} \\ \hbox{non-odd odd} \\ \hbox{non-odd odd} \end{array}$ 

Viladecavalis (Spain), 19/10/2017<br>General Manager: Ferran Gil Torné

**computer MAX**

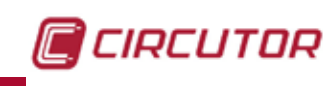

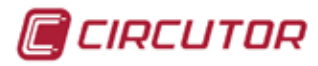

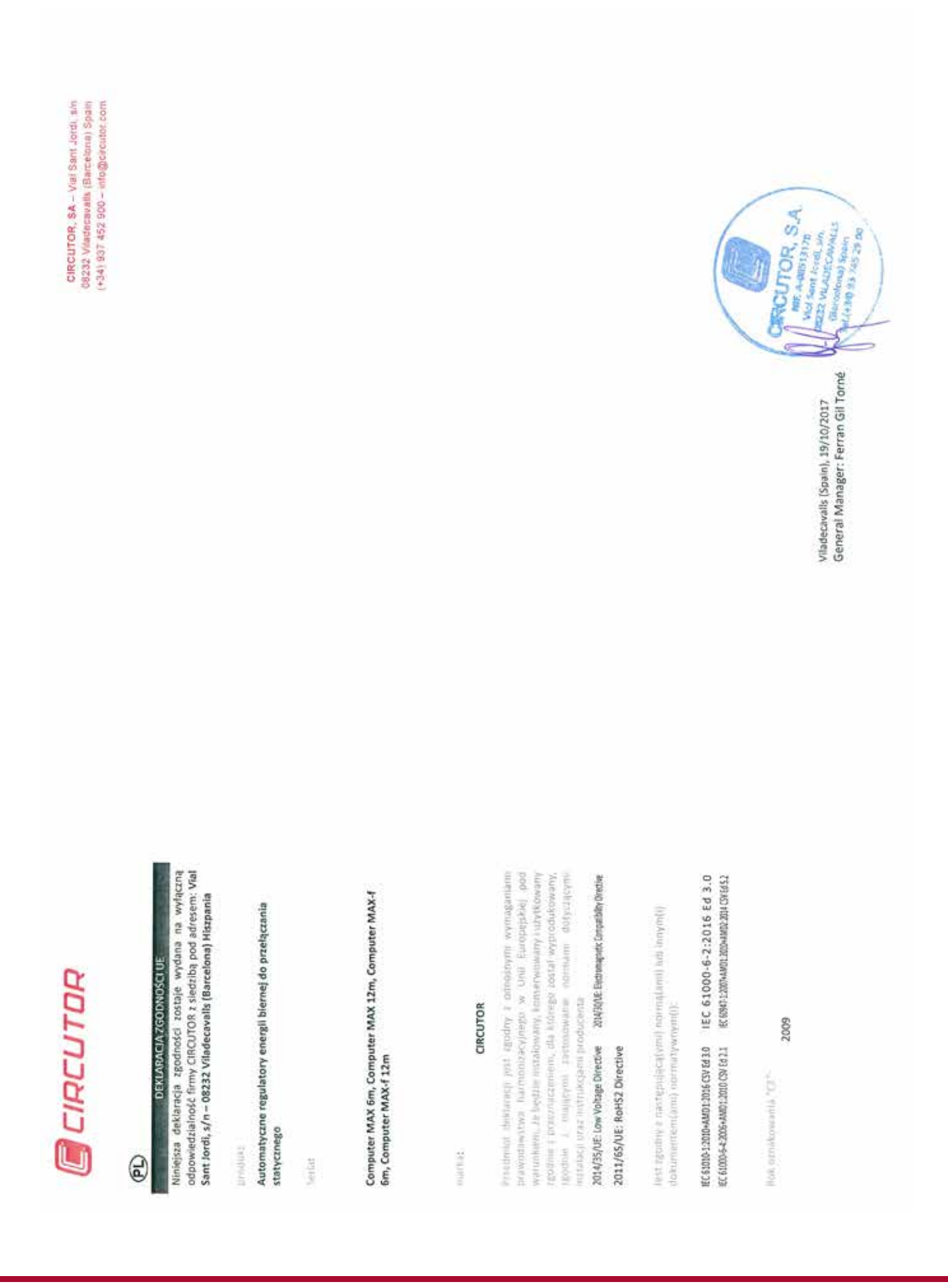

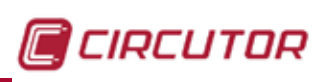

**CIRCUTOR, SA**  Vial Sant Jordi, s/n 08232 -Viladecavalls (Barcelona) Tel.: (+34) 93 745 29 00 - Fax: (+34) 93 745 29 14 www.circutor.com central@circutor.com